Bankowość<br>Korporacyjna<br>i Inwestycyjna

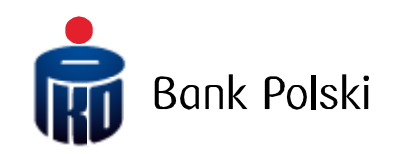

Applications iPKO biznes -Administrator manual

# General information

A new module is available in iPKO biznes for corporate and local government clients that allows submitting online applications. The new service means less formalities, reduced service time, increased convenience while maintaining full security guaranteed by iPKO biznes. To use it, just give permissions in two easy steps.

# Step 1 - Create or change the authorisation pattern

Submission of an application to open and close an account and add or remove user and cards are free of charge, as is the case with paper applications, it is important that the right people have access to this function. You can change or create new service permissions by assigning them to selected users at the same time.

### Change of service authorisation pattern

Administration -> Services -> Service authorisation patterns -> function "Change" on service authorisation patterns

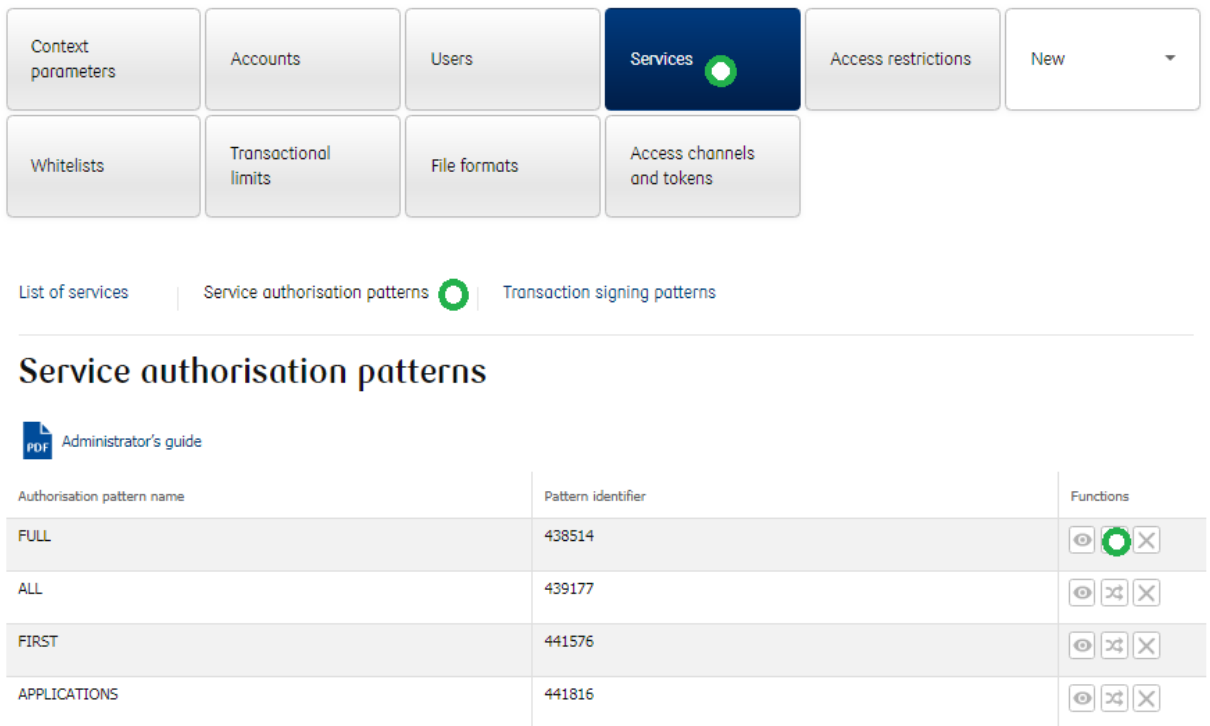

New permissions have been added to existing authorisation patterns

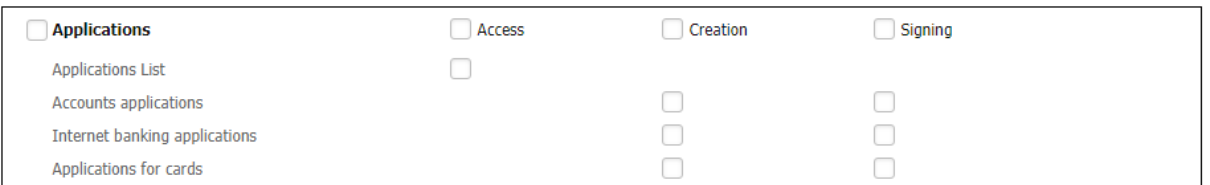

Similarly to other iPKO biznes functions, there are separate permissions to view applications, the possibility of submitting and signing them.

Warning. Remember that by modifying the existing authorisation patterns, all users who are using this pattern will have access to the applications.

#### Creating a new service authorisation pattern

Administration -> New -> Pattern -> service authorisation

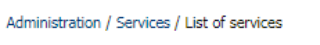

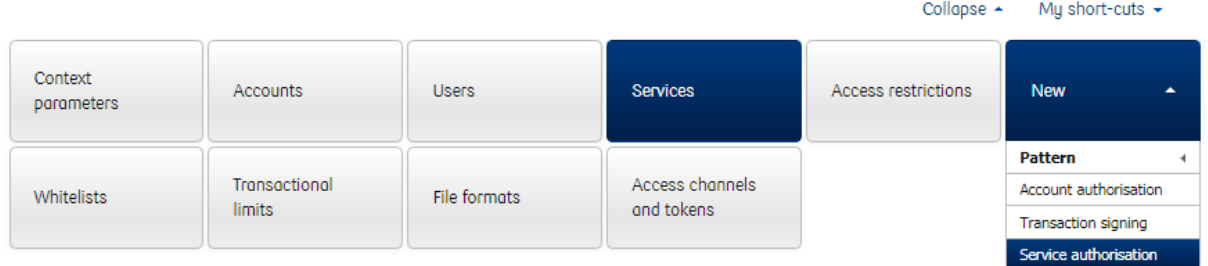

When creating a new service authorisation pattern, new permissions are available. Parallel expansion of the user list sequence can indicate who should have the scope of permissions.

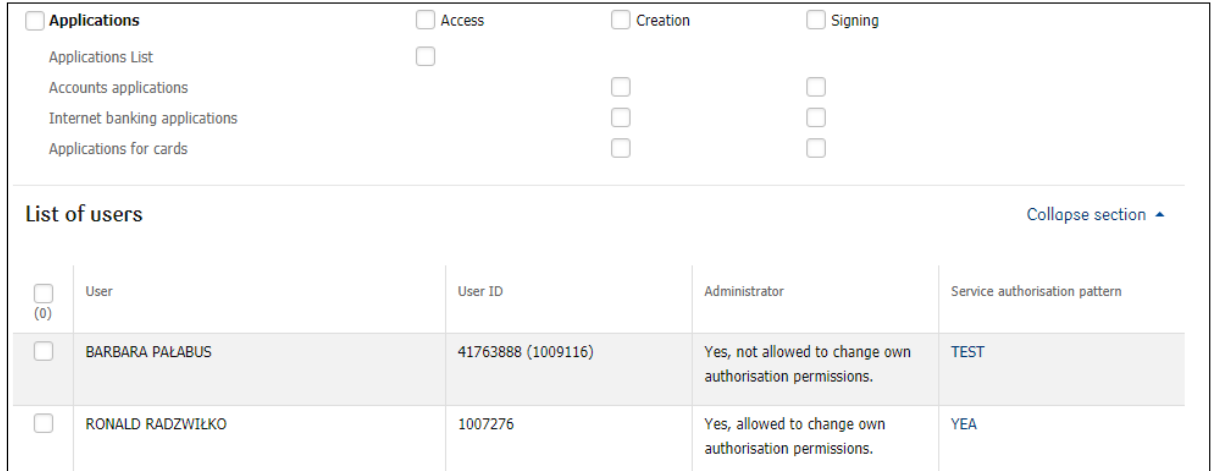

Attention, remember that when creating and assigning a new service authorisation pattern, you should check what permissions had users previously selected. Giving access only in the scope of applications may cause that they will lose access to other functions of the iPKO biznes

# Step 2 - Signing applications

The submitted application will require signing by an appropriate number of authorized persons. It is important that the application is signed by users who can represent the company in this way. Similarly to granting permissions, this can be done in two ways, use the existing transaction signing patterns or create a new one.

### Assigning an existing transaction signing pattern

The submitted application will require signing by an appropriate number of authorized persons. Administration -> Services -> List of services -> function "change" on Modify transaction signing pattern

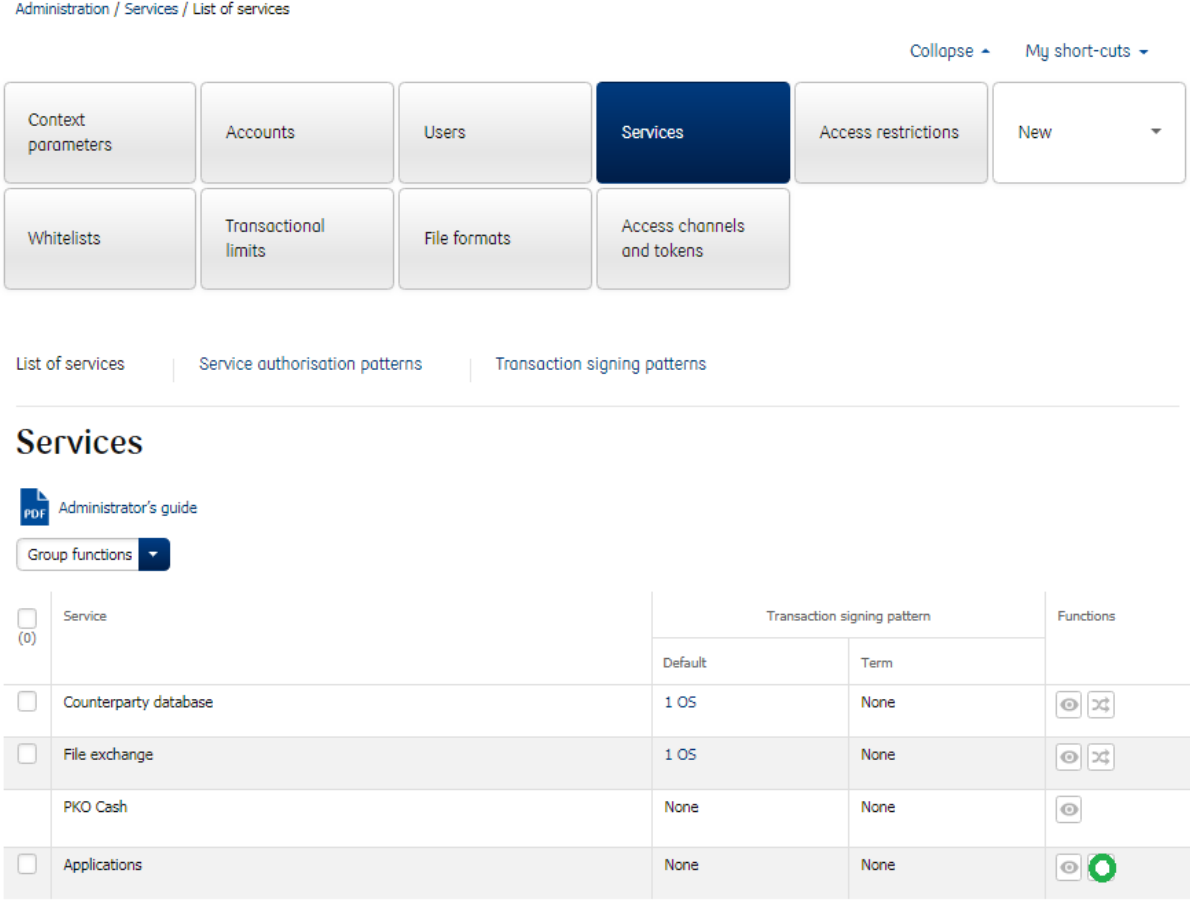

You can choose one of the existing patterns, a preview of the existing permissions is available.

### Change of transaction signing pattern

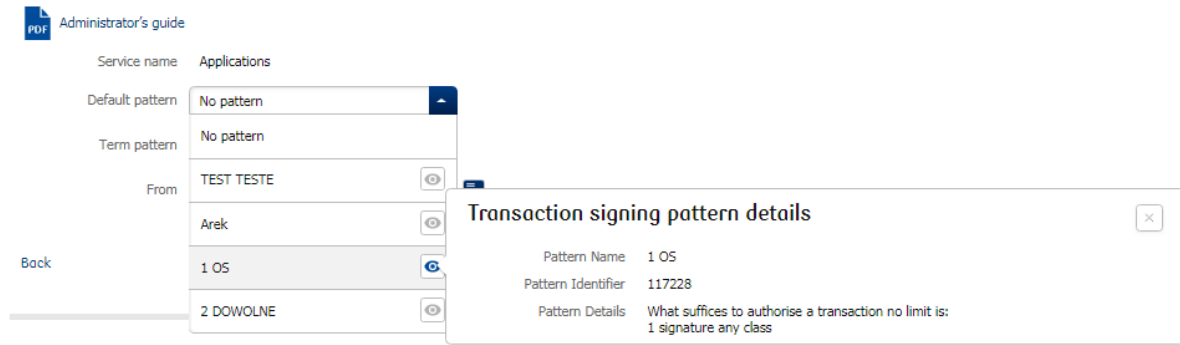

### Creating and assigning a new pattern

If none of the existing transaction signing patterns meet the requirements, create a new pattern.. Administration -> New -> Pattern -> Transaction signing

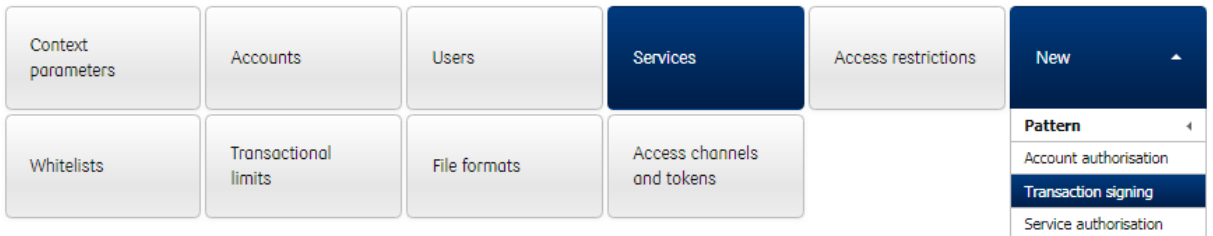

Just specify the permissions as for other IPKO biznes functions. Creating a new pattern, you can immediately assign it to applications by expanding the service list section.

### New transaction signing pattern

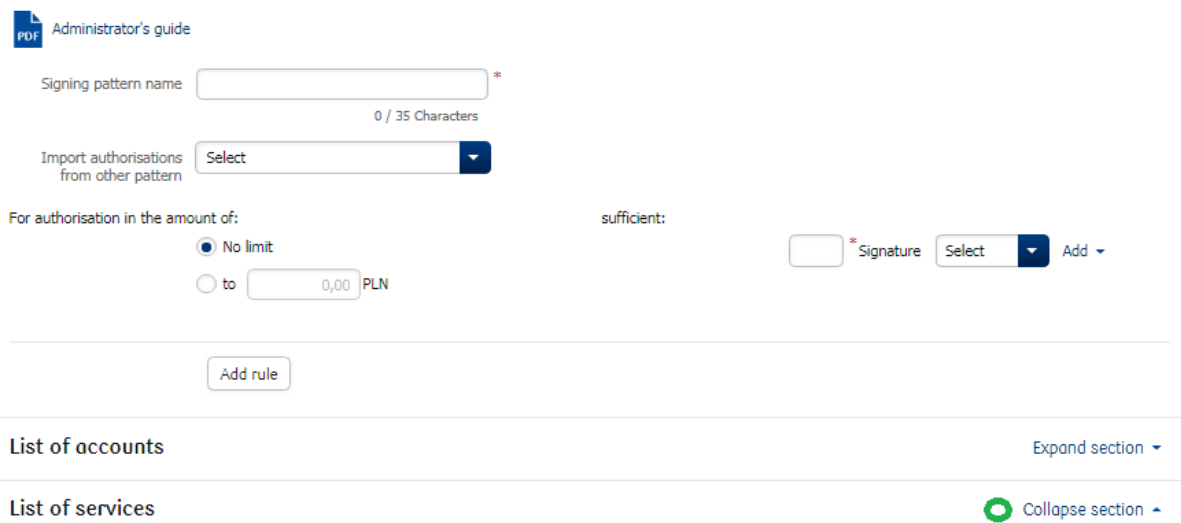

NOTE! The association of a transaction signing pattern to the File Exchange service is not tantamount to the association of this pattern with the types of the files for which the<br>pattern has been customised. You can change

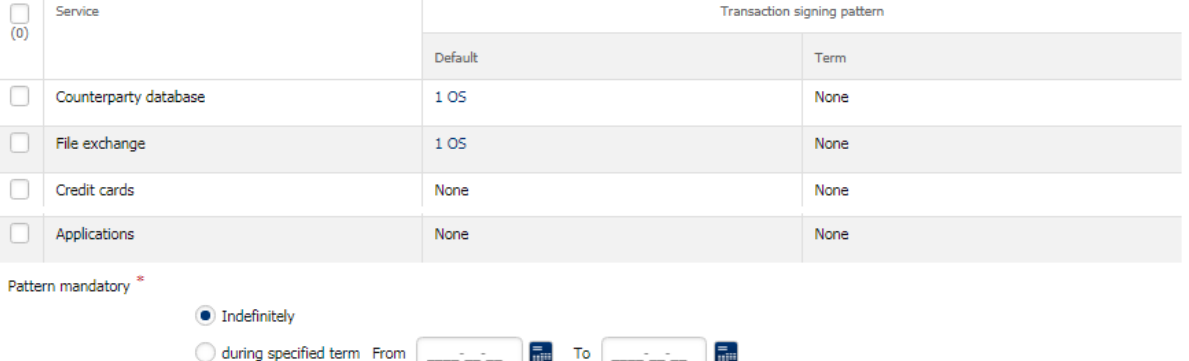